# **NNTQSDocs**

## Detalhamento de Lajes - Cisalhamento e Punção

### 1. Introdução

O sistemaTQS faz o dimensionamento de lajes ao cisalhamento e punção de acordo com a ABNT NBR 6118:2014.

Essa mensagem tem como objetivo mostrar como o TQS faz o detalhamento das lajes ao cisalhamento e à punção, e quais são os ajustes que devem ser feitos manualmente pelo usuário.

O TQS Lajes sugere o posicionamento das armaduras em planta, tanto de cisalhamento como de punção, mas não gera automaticamente o detalhe. Este detalhe deve ser codificado pelo usuário.

Na pasta"TQSW\SUPORTE\LAJES\BLOCOS" ficam salvos detalhes de estribos que o programa usa parainserir nos desenhos das lajes. Essa pasta possui alguns detalhes que vão junto com o CD de instalação do TQS. Se o programa procura por um detalhe específico e não o encontra, ele não insere nenhum detalhe no desenho de detalhamento de lajes. Nesse caso, o usuário deve criar o detalhe manualmente.

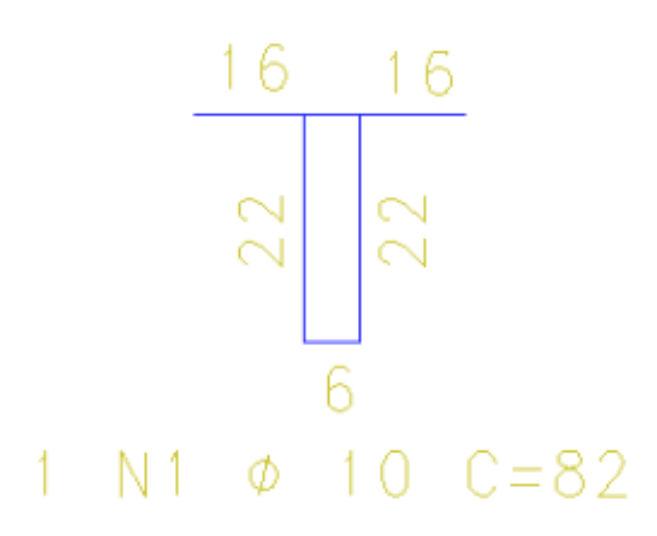

Figura 1 – Detalhe de estribo salvo na pasta TQSW\SUPORTE\LAJES\BLOCOS

### 2. Exemplos

Após realizar o processamento global do edifício com o dimensionamento e o detalhamento das lajes, são gerados os desenhos de armação, entre eles: armação positiva horizontal e vertical, armação negativa horizontal e vertical, armação de cisalhamento e armação de punção.Todos esses desenhos podem ser verificados na pasta de cada pavimento do edifício.

### 2.2 Cisalhamento:

Pavimento hipotético:

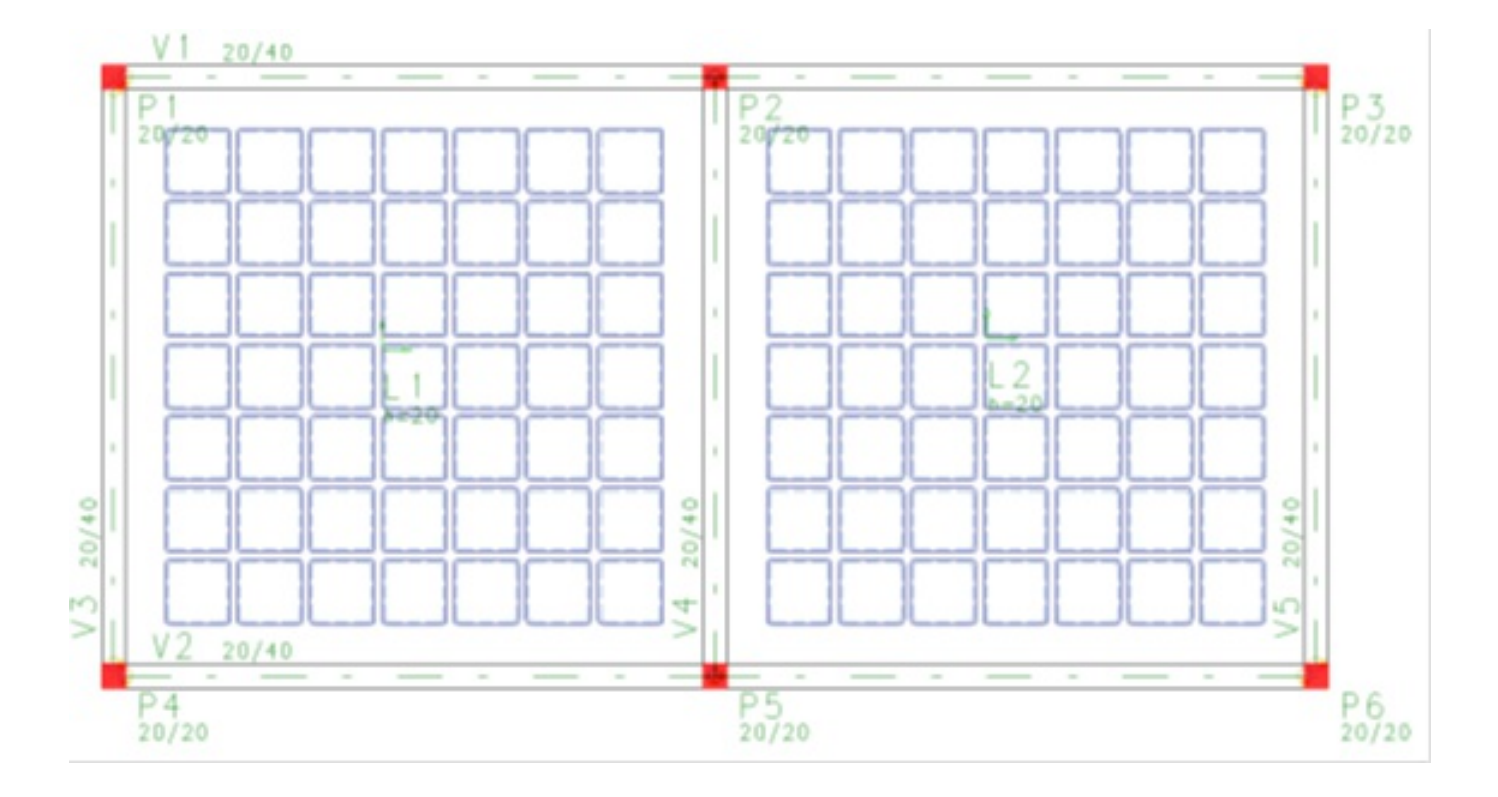

Figura 2 – Lançamento de laje nervurada no Modelador Estrutural

Após processar esse pavimento no TQS Lajes, obteve-se o resultado:

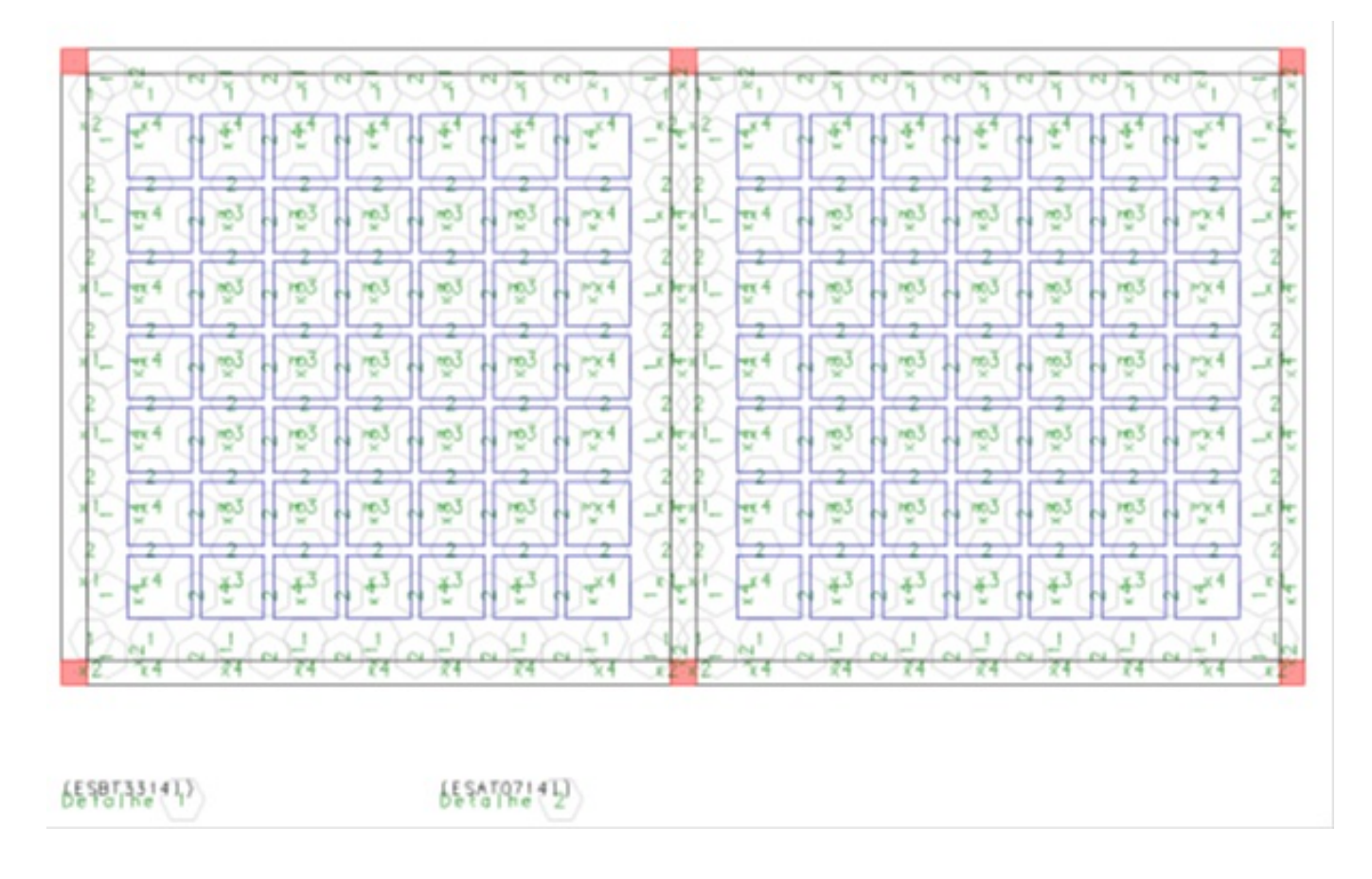

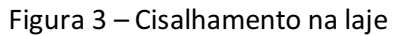

Observe que as armaduras foram posicionadas na planta, mas os detalhes dos estribos não foram inseridos

automaticamente no desenho.

Há dois detalhes utilizados nalaje:

Detalhe 1 = ESBT3314I; Detalhe 2 = ESAT0714I.

O Editor Rápido de Armaduras monta o nome do arquivo de estribos conforme aseção de concreto aser detalhada, e depois:

- Procura o DWG com esse estribo na pasta atual;

-Se não encontra, procura na pasta\TQSW\SUPORTE\LAJES\BLOCOS;

-Se não encontra, especifica o nome do arquivo que esperava encontrar e não insere nenhum detalhe no desenho.

O nome do arquivo de detalhe de estribos usado em cadalugar dalaje tem o seguinte formato:

#### **PPRSLLHHI.DWG**

#### Onde:

**PP** é o prefixo de duas letras definido no arquivo de critérios (TQS Lajes – Editar Critérios – Projeto). O prefixo default é ES;

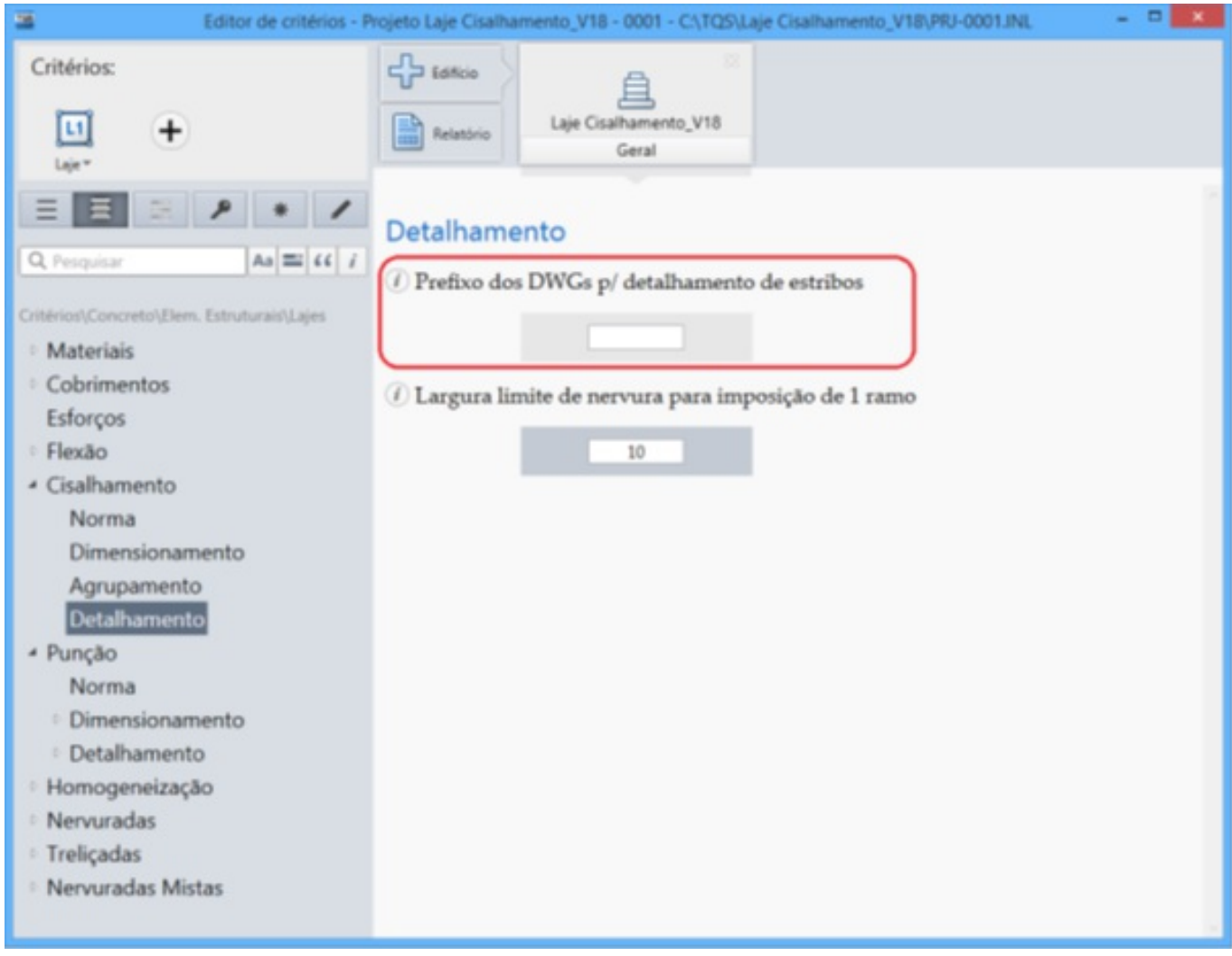

Figura 4 – Critério para definição de prefixos – cisalhamento

**R** significa ramos: **A** para estribos de um ramo ou **B** para estribos de dois ramos;

**S**significaseção: **R** paraseção retangular e **T** paraseção trapezoidal;

**LL** é alargura média da nervura: com 2 dígitos e zero à esquerda, se necessário;

HH é a altura total da nervura mais a capa;

I indica ferro inteligente, ou seja, o usuário possui a versão 18 ou posterior.

Portanto, no exemplo da Figura 3, tem-se:

ESBT3314I: desenho de um estribo de dois ramos, seção trapezoidal, nervura de 33 cm e altura da nervura mais capa de 14 cm.

ESAT0714I: desenho de um estribo de um ramo, seção trapezoidal, nervura de 7 cm e altura da nervura mais capa de 14 cm.

Dessa forma, sabe-se exatamente o estribo a ser criado. Após salvar o detalhe criado na pasta do pavimento ou na pasta "TQSW\SUPORTE\LAJES\BLOCOS", o detalhe é copiado no desenho da laje.

#### 2.3 Punção

O tipo de armadura paracombater à punção pode ser estribo ou conectores.

Existe um critério no TQS Lajes (TQS Lajes – Editar Critérios – Projeto), onde é possível selecionar o tipo de armadura aser detalhada:

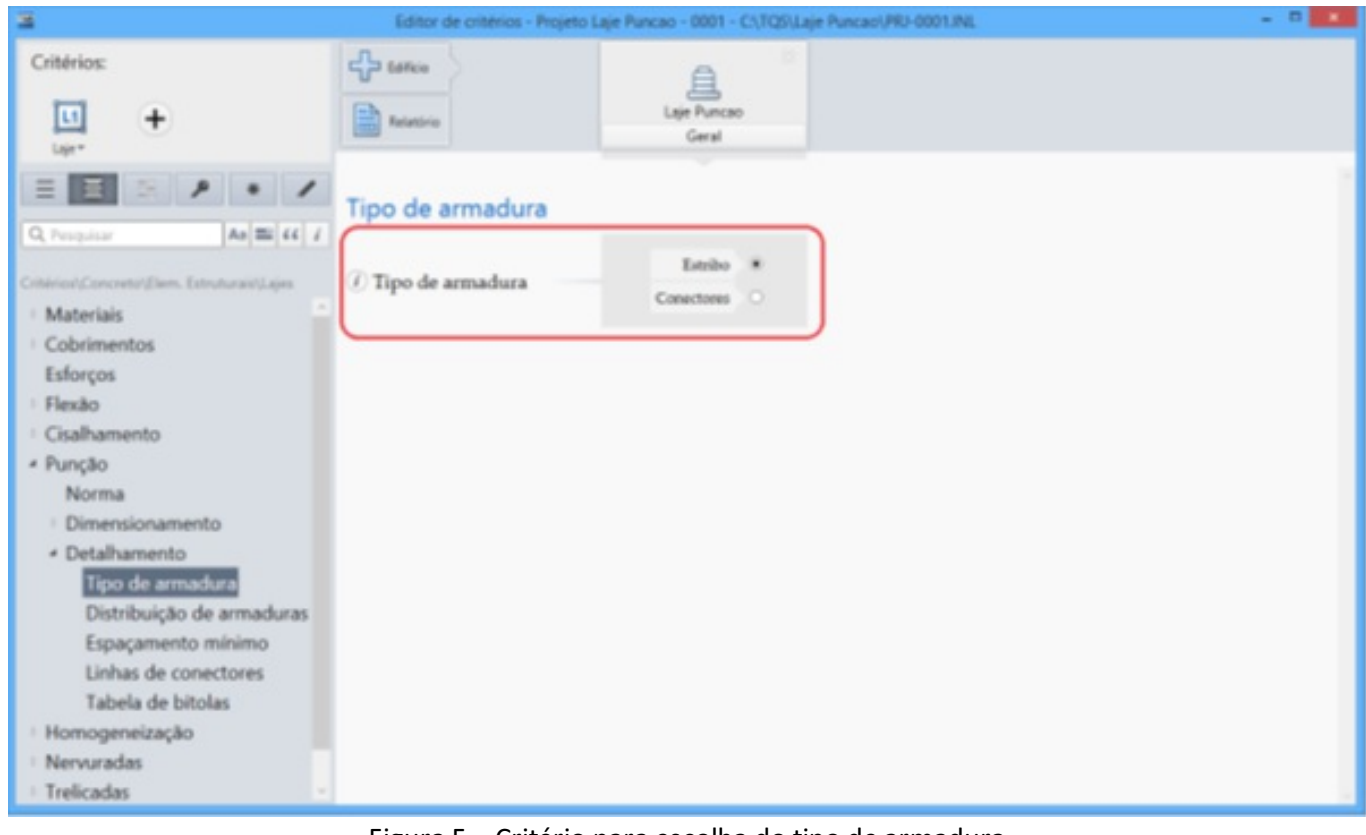

Figura 5 – Critério para escolha do tipo de armadura

Edifício hipotético:

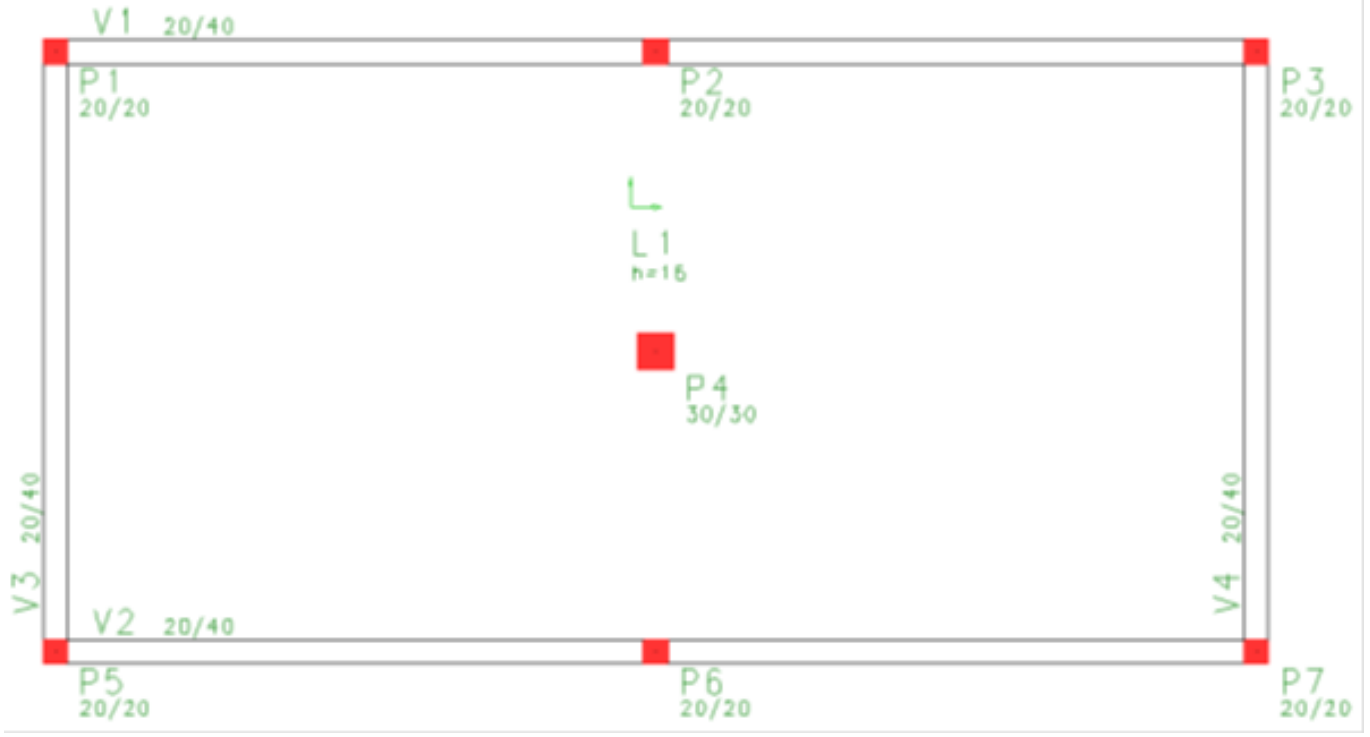

Figura 6 – Lançamento de laje maciça no Modelador Estrutural

Após processar esse pavimento no TQS Lajes, obteve-se o resultado:

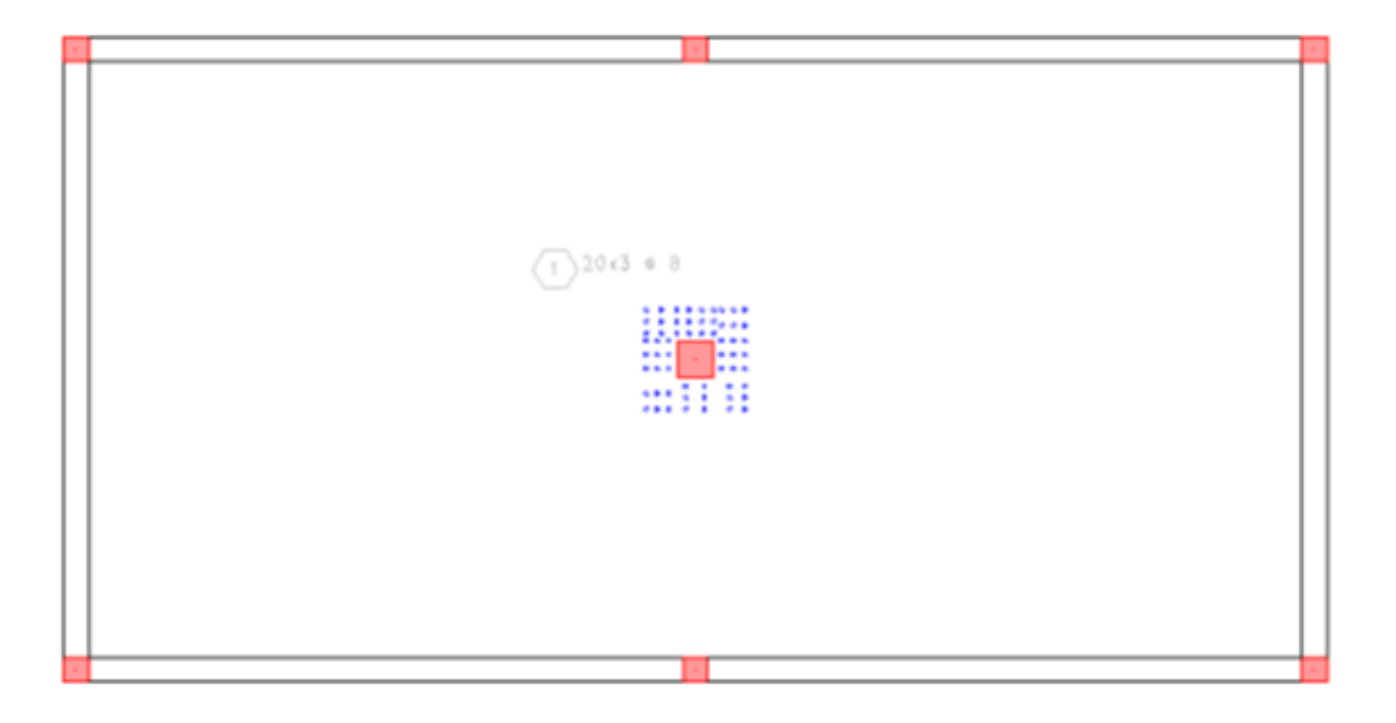

चृप्पा Detaine $\overline{1}$ 60 N1 + 8 C-83

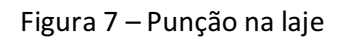

No exemplo acima, o programa encontrou um detalhe e inseriu-o automaticamente no desenho.

Lembre-se: o programa procura o detalhe na pasta atual, ou seja, pasta do pavimento ou em \TQSW\SUPORTE\LAJES\BLOCOS.

Para armaduras de punção, a regra de formatação do nome de arquivo é diferente da armadura de cisalhamento. O formato é:

#### **PPRHHI.DWG**

Onde:

**PP** é o prefixo de duas letras definido no arquivo de critérios. O prefixo *default* é PU;

**R** significa ramos. **A** para estribos de 1 ramo e **B** para estribos de 2 ramos;

**HH** é a altura da laje;

I indica ferro inteligente, ou seja, o usuário possui a versão 18 ou posterior.

Por exemplo:

PUA23I:armadura de punção de um ramo, em umaseção de 23 cm de altura de concreto.

Camila Dias Ferreira

Suporte-TQS